# 050かけ放題お申し込みのお客さまへ

### **050かけ放題をご契約されたお客さまは、ご利用にあたっての注意事項をよくお読み頂いたうえでご利用下さいませ。**

※本書は、商品をご購入頂いたお客さまへ一律に同梱させてお頂いております。かけ放題をご契約されたお客さまのみご参照くださいませ。

## 注意事項

- □ 050かけ放題のご利用は、専用アプリからの通話に限られます。 050かけ放題の専用アプリが、お客さまのご利用される端末で ご利用可能か、必ずご確認をお願いします。 当社が動作確認をしている最新の端末および、条件は イオンモバイルホームページをご覧ください。 □ 記載のない端末は対応外となります。
- □ 050かけ放題のご利用には、専用アプリが必要です。 | □ Andorid端末にてご利用の場合は GooglePLAYから iOS端末にてご利用の場合は、APPストアから専用アプリをダウン ロード頂いたうえで、050専用アプリにて通話をお願いします。

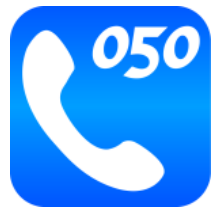

GooglePLAY アプリ名称 **050IP電話**

### APPStore アプリ名称

#### **050IP電話**

※本アプリケーションのダウンロード、本アプリケーションでの発信、着 信、通話などインターネット接続に必要なデータ通信料はお客さま のご負担になります。また、アプリは定期的に自動通信を行う場合 があり、その際もデータ通信料が発生いたします。

□ Andoroid用アプリ・iOS用のアプリは、下記QRコードからも ダウンロードが可能です。

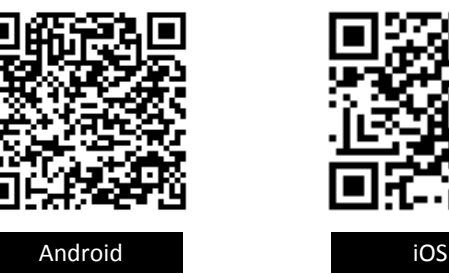

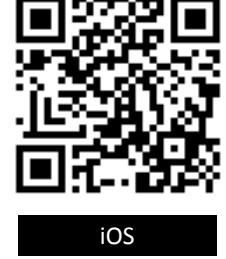

- □ 最新版のアプリが提供された場合は、最新版のアプリがご利用でき る環境をご準備ください。最新版のアプリをご利用いただけない場合 は、サービスがご利用できないことがあります。
- □ お客さまご自身が一時的な海外旅行や海外出張などで本サービス を利用する場合、利用先の国の法令に従ってください。本サービス を利用する上で必要なアプリをお客さまご自身が一時的な海外旅 行や海外出張などで利用する場合、日本国の法令(外国為替、 外国貿易法および関連する政省令等)により国によってはアプリの 持込ができない場合があります。

#### **■電気通信事業者の氏名又は名称 ■電気通信事業者の連絡先**

■イオンモバイルホームページ http://aeonmobile.jp オイオンモバイルホームページ

■お客さまマイページ https://mypage.aeondigitalworld.com/mypage/ イオンモバイル各種サービスの利用状況の確認 AMS170128

- □ お客さまの端末の設定を含む通信設備や利用形態、ネット ワークの混雑状況等により、通話品質に影響が出る場合やア プリから発信、着信、通話ができない場合があります。
- □ 端末上で、アプリが起動(バックグラウンドで起動している場合 も含みます)していない場合は、着信することが出来ません。
- □ 緊急通報 (110番、118番、119番) および3桁番号サー ビス(104/115等)への通話はご利用頂けません。あらかじ めご了承くださいませ。※117(時報)、171(災害伝言ダイ ヤル)等一部の3桁番号サービスについては通話が可能です。
- □ 本サービスはお客さまの端末環境を含む通信設備やIP通信網 サービスの利用形態、ネットワークの混雑状況等により、通話 品質に影響がでる場合やご利用頂けない場合があります。
- □ 同一050IP電話番号を複数の端末に設定した場合について 複数端末で同時に発信、着信、通話をすることができません。 着信する端末は通信状態により自動で決定されるため、お客 さま自身で着信を希望する端末を選択することはできません。 着信を希望しない端末のアプリは終了してください。

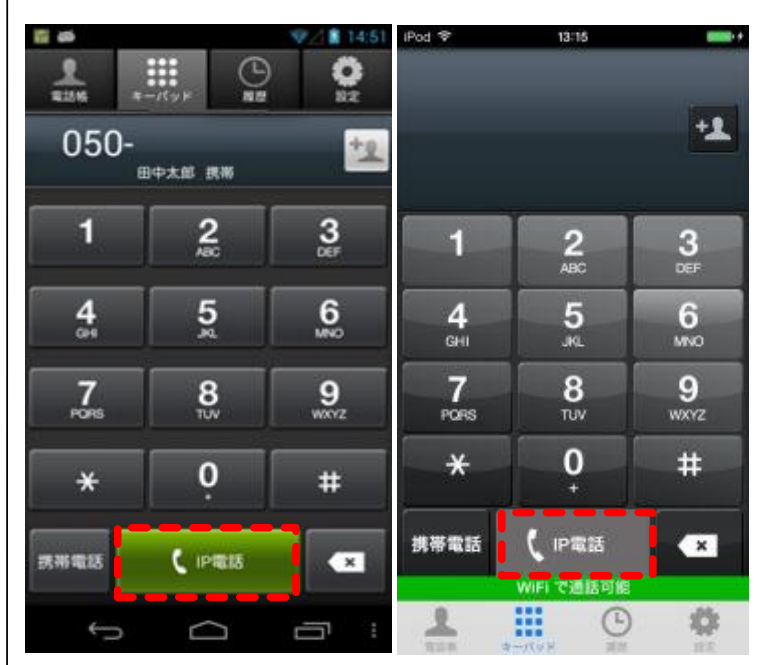

#### 【注意事項】

通話定額にてご利用される際は、本アプリの [IP電話] をタップして 発信を行って下さい。 [携帯電話] をタップして発信された場合 は、イオンモバイルの音声回線での発信となり、20円(税抜)/30秒 の従量課金となります。十分にご注意下さい。

- **イオンリテール株式会社 イオンモバイルお客さまセンター 営業時間:10:30~19:30(年中無休) TEL 0120-025-260(通話料無料)** 
	-

# 050アプリ初期設定

050かけ放題をご契約頂き、誠にありがとうございます。お客さまのスマートフォンにて初期を行い、 操作マニュアルをご確認頂いたうえでご利用下さい。

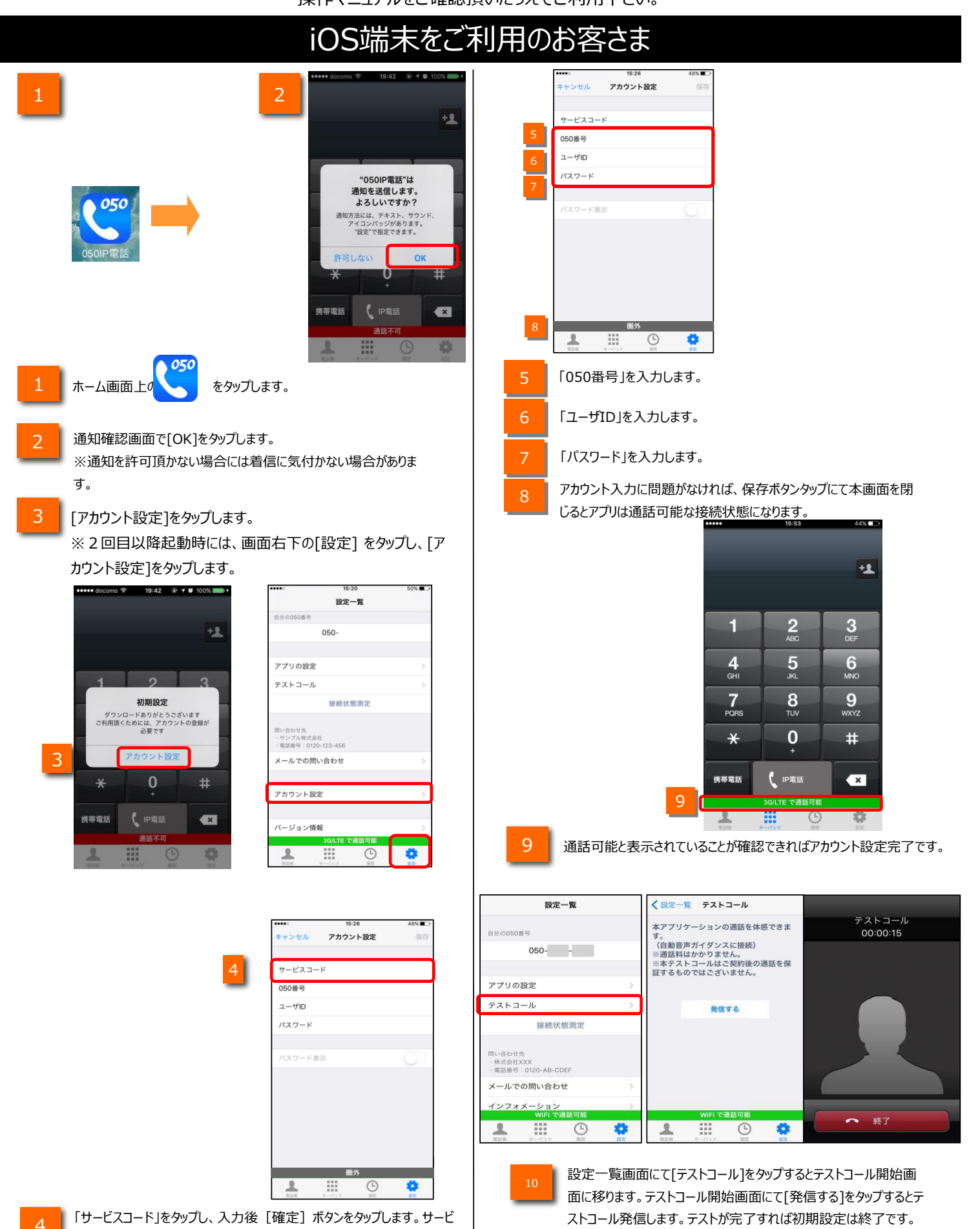

スコードを入力後、[050番号]、[ユーザID]、[パスワード]が入力可能